# TANGO software

## **GUÍA DE IMPLEMENTACIÓN**

### CASH FLOW

*Generación de Cash Flow*

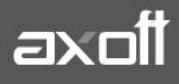

#### **GENERACIÓN DE CASHFLOW**

Usted puede generar un CASH FLOW de su empresa en dos escenarios:

1. En integración con los módulos de Ventas, Proveedores / Compras y/o Tesorería

En este caso, debe generar los MODELOS de CASH FLOW configurándolos para obtener la información de los módulos**.** Estos modelos se diseñan para obtener distintos tipos de información: consultas puntuales, proyecciones parciales o totales, presupuestos o cualquier combinación de datos que resulte útil para la gestión empresarial.

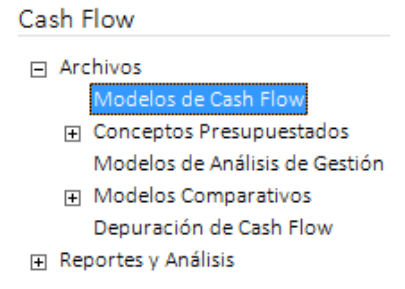

Todos los datos disponibles, ya sean los ingresados en este módulo o los provenientes de otros módulos de Tango, pueden ser combinados a su voluntad.

2. Independientemente de los módulos Ventas, Proveedores / Compras y/o Tesorería.

En este caso, debe generar los MODELOS de CASH FLOW a partir de CONCEPTOS PRESUPUESTADOS, previamente definidos.

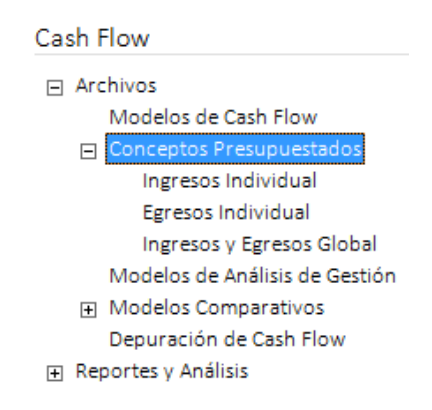

#### **DEFINICIÓN DEL MODELO DE CASH FLOW**

Se podrán obtener tantos tipos de proyección como modelos diferentes se definan. En la definición de un modelo se puede trabajar con los siguientes parámetros:

• **Título**: usted puede consignar un título, que será utilizado para las proyecciones que se generan con ese modelo.

**AXOFT ARGENTINA S.A.** Cerrito 1186 Piso 2º - CP C1010AAX Buenos Aires – Argentina [www.axoft.com](http://www.axoft.com/)

**TANGO CENTRO DE CLIENTES** Cerrito 1214 - CP C1010AAZ Buenos Aires – Argentina +54 (011) 5031-8264 - +54 (011) 4816-2620

- **Información a incluir**: por ejemplo, usted puede incluir sólo las cuentas corrientes deudoras, y los cheques en cartera, excluyendo todos los demás conceptos (más adelante veremos todos los tipos de información disponibles).
- **Aplicar filtros**: por ejemplo, usted puede proyectar sólo los cobros a clientes que pertenecen a un rango específico de códigos, o los cheques de determinado cliente.
- **Definir secciones para ordenamiento y subtotales**: le permite obtener grupos de conceptos con totales parciales, y exhibidos en un orden especial, bajo un título definido.
- **Elegir si incluye arrastres**: para cada tipo de concepto a incluir, puede indicar si considera lo anterior vencido (arrastre) o sólo se incluyen los vencimientos que corresponden a fechas proyectadas.

Ejemplo:

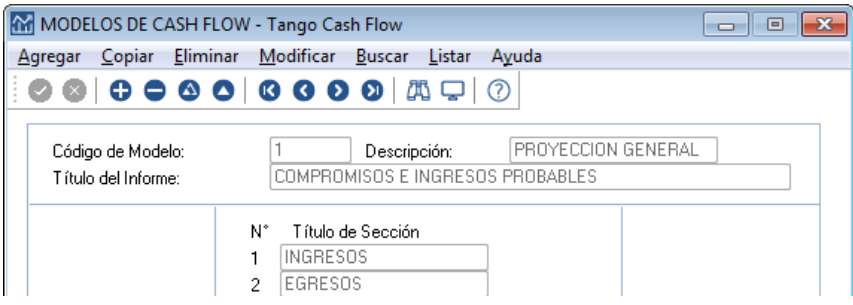

En el caso de las secciones, debe definir por lo menos una consignándole un título. Esta definición da a la proyección la posibilidad de agrupar sus componentes, obteniendo subtotales parciales, y determinando el orden de los datos exhibidos. Para indicar que desea incluir cierta información al generar una proyección, asigne dicha información a una sección (como se explicará más adelante). Se pueden crear hasta 12 títulos de sección.

Por ejemplo, si quiere ver proyectados en primer lugar todos los ingresos, y luego ver todos los egresos, podría definir dos secciones: 1) INGRESOS, 2) EGRESOS

Si sólo define una sección, solamente se exhibirán totales generales.

**Aplica filtros:** este parámetro indica si se desea aplicar ciertos filtros para la información cuando se generan proyecciones mediante el modelo.

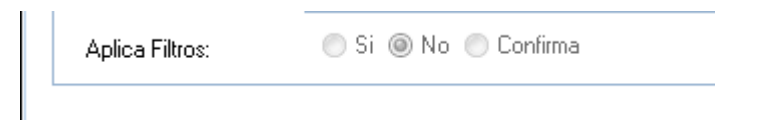

Por ejemplo, se desea proyectar sólo las cuentas corrientes deudoras de un rango de clientes, o sólo los cheques emitidos de una cuenta bancaria en particular, etc.

Las posibilidades son:

- **Si:** Los filtros se cargan en el modelo y quedan fijos.
- **No:** No se aplica ningún tipo de filtro en la información que se proyectará.
- **Confirma**: los filtros pueden indicarse o variarse cada vez que se utilice el modelo.

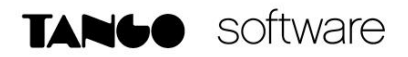

Si Aplica filtros es 'Si', entonces se presenta una ventana para que se carguen los filtros en el modelo. Puede acceder a la lista de códigos en cada caso, pulsando <F3>.

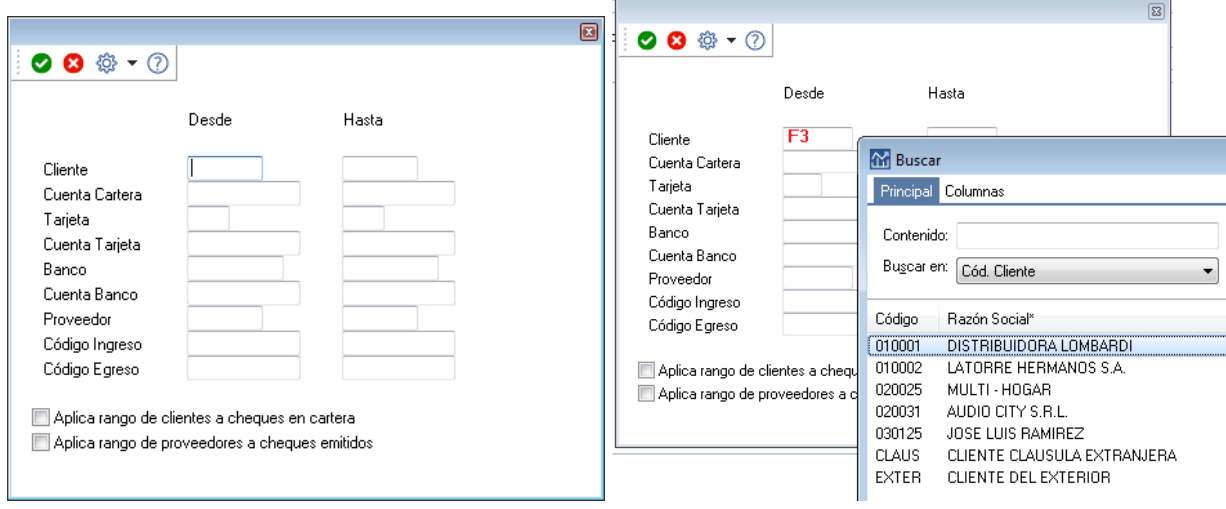

En general, para todos los rangos, cabe aclarar lo siguiente:

- No son obligatorios.
- Sólo se usan según el tipo de información que se asocia al modelo.
- Puede dejar uno de los topes del rango en blanco para representar menor valor posible o mayor valor posible según se trate del tope Desde o Hasta.
- No es obligatorio que los códigos existan en las bases, simplemente se aplicarán como topes.

Luego de trabajar con las secciones y filtros, se presenta una ventana que le permite indicar qué información desea incluir en las proyecciones a futuro que se generen con el modelo. Hay dos conceptos básicos a definir para cada tipo de información: Sección y Arrastre.

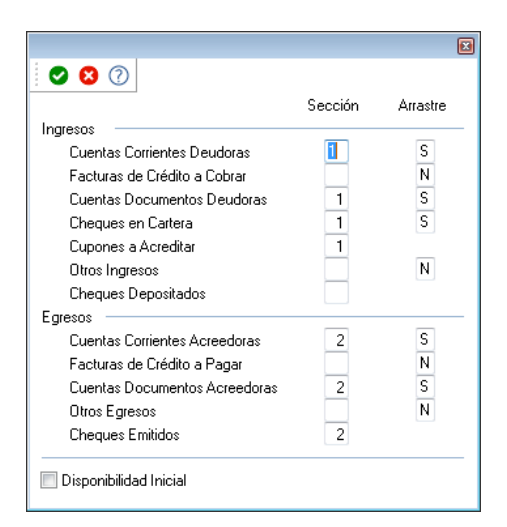

**Sección:** Se utiliza para indicar si un componente se incluye en la proyección. Para que sea incluido, debe indicar en qué sección se ubicará esa información, consignando un Número de sección. Las

**AXOFT ARGENTINA S.A.** Cerrito 1186 Piso 2º - CP C1010AAX Buenos Aires – Argentina [www.axoft.com](http://www.axoft.com/)

secciones posibles son las definidas en la primera pantalla. Si desea indicar que esa información no forma parte del modelo deje la columna en blanco.

**Arrastre:** Permite obtener un arrastre o saldo a la fecha inicial de la proyección. El dato a incluir dependerá del ítem sobre el cual se esté aplicando el arrastre.

**Disponibilidad Inicial:** Si desea incluir los saldos iniciales de las disponibilidades a la fecha en que comenzará una proyección (saldos de arranque en caja, banco, etc.), puede utilizar este parámetro.

Si se incluyen las disponibilidades iniciales, se presentará una ventana donde se podrán seleccionar las cuentas de **Tesorería** que representan las disponibilidades a incluir en el modelo.

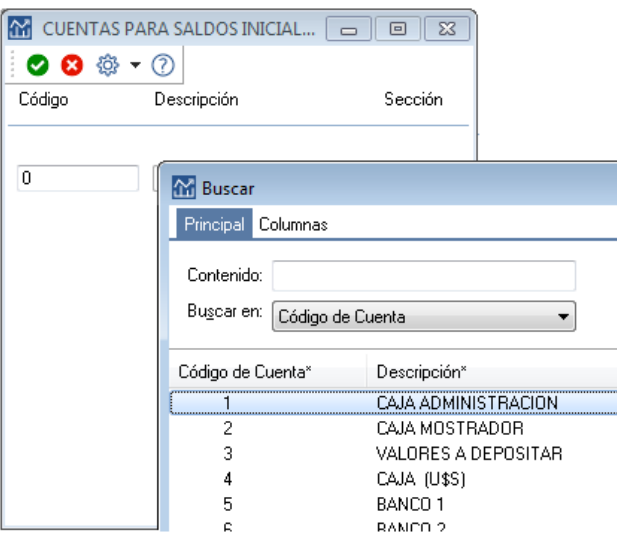

Para cada cuenta seleccionada debe indicar en qué sección se incluye este concepto, para que sea parte de los subtotales de una determinada sección, y usted pueda determinar su ubicación.

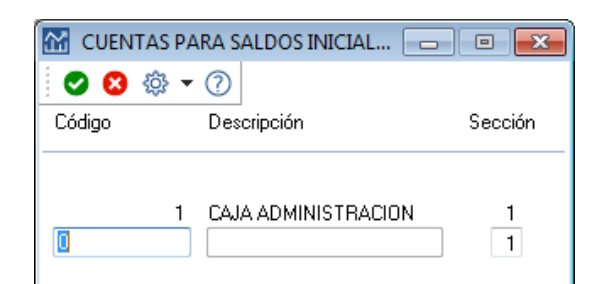

*Nota: El cálculo automático de los saldos iniciales de las cuentas de Tesorería se realiza de la siguiente manera: al realizar una proyección a partir de una fecha, se toma el saldo de la cuenta desde el inicio hasta dicha fecha (como un arrastre de mayor). Si se trata de una cuenta de tipo Banco, se desafectan los movimientos que correspondan a emisiones diferidas o los depósitos que por el clearing sean posteriores a la fecha de arranque, pues estos casos entran en el grupo de datos proyectables.*

**AXOFT ARGENTINA S.A.** Cerrito 1186 Piso 2º - CP C1010AAX Buenos Aires – Argentina [www.axoft.com](http://www.axoft.com/)

**TANGO CENTRO DE CLIENTES** Cerrito 1214 - CP C1010AAZ Buenos Aires – Argentina +54 (011) 5031-8264 - +54 (011) 4816-2620

#### **GENERACIÓN DE CASH FLOW**

La generación de CASH FLOW deberá ejecutarse desde Reportes y Análisis-Generación de Cash Flow.

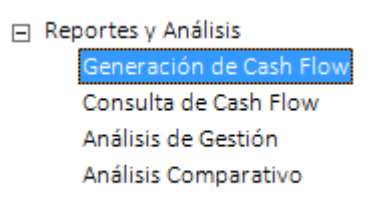

Los datos para generar una nueva proyección son:

- **Modelo**: indique el código de modelo de Cash Flow que desea utilizar.
- **Período a considerar**: indique el período que abarca la proyección a realizar.
- **Proyección**: Establezca el método de proyección 'Diaria', 'Semanal' o 'Mensual'. Cada columna representará un día, semana o mes, dependiendo de este dato. El criterio de armado de columnas para semanas o meses se basa en las semanas y meses calendario.
- **Detalle:** puede ser 'General', 'Agrupado' o 'Detallado'.
- **Expresado en Moneda:** indique la moneda en que desea visualizar los importes. Todo lo que originalmente no está en la moneda indicada será convertido con la cotización indicada para la proyección.
- **Cotización**: se utiliza para las re expresiones de importes que están en moneda diferente a la solicitada.
- **Opciones para la generación del Cash Flow**: el sistema tiene dos opciones para trabajar con la información generada: directamente en Tango o bien, en MS Excel. Para operar en MS Excel, active este parámetro que le permitirá volcar la información a una planilla y generar una tabla dinámica.

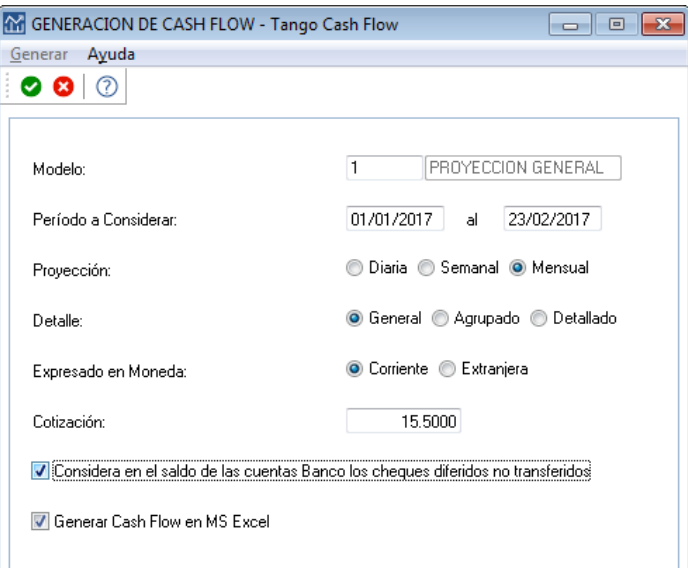

Una vez generado el informe, este puede ser guardado en su equipo como un archivo propio de CASH FLOW, para ser consultado posteriormente desde la opción CONSULTA DE CASH FLOW.

**AXOFT ARGENTINA S.A.** Cerrito 1186 Piso 2º - CP C1010AAX Buenos Aires – Argentina [www.axoft.com](http://www.axoft.com/)

**TANGO CENTRO DE CLIENTES** Cerrito 1214 - CP C1010AAZ Buenos Aires – Argentina +54 (011) 5031-8264 - +54 (011) 4816-2620

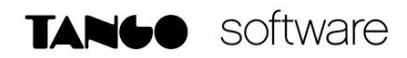

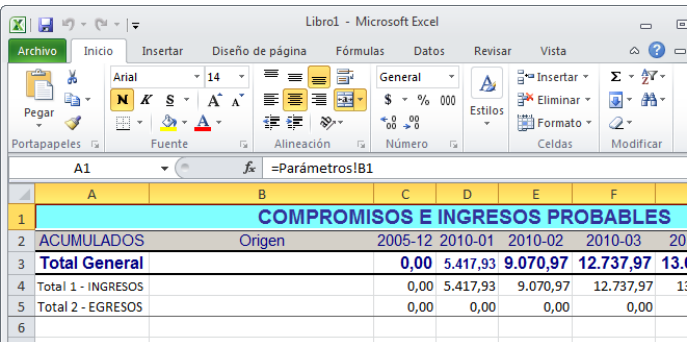

Si activó la opción GENERAR CASH FLOW en MS EXCEL, la planilla podrá ser almacenada como un archivo de EXCEL.

En la ventana de Trabajo de CASH FLOW podrá trabajar sobre el informe actual o recientemente abierto, editando datos de las hojas que aquí se presentan, para alterar las proyecciones ya realizadas utilizando nueva información.

#### HOJA PARÁMETROS

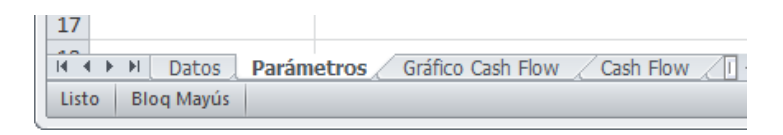

En la hoja parámetros podrá editar los valores generales del informe, pudiendo alterar el PERIODO de GENERACION, TIPO de PROYECCION, TIPO de DETALLE y NOMBRE de CASH FLOW

#### HOJA DATOS

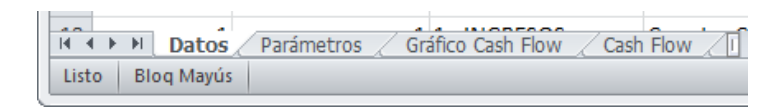

En la hoja DATOS podrá editar la información directamente, ya sea modificando los valores de las filas de manera manual o habilitando o deshabilitando filas utilizando para ello las opciones que presenta el menú EDICION.

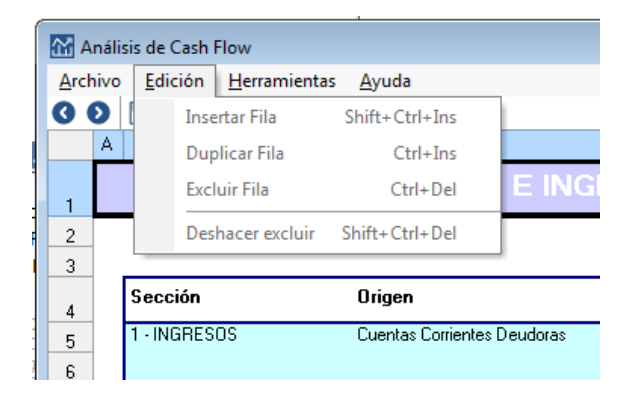

**AXOFT ARGENTINA S.A.** Cerrito 1186 Piso 2º - CP C1010AAX Buenos Aires – Argentina [www.axoft.com](http://www.axoft.com/)

**TANGO CENTRO DE CLIENTES** Cerrito 1214 - CP C1010AAZ Buenos Aires – Argentina +54 (011) 5031-8264 - +54 (011) 4816-2620

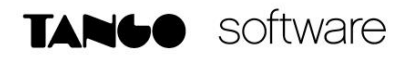

#### HOJA CASH FLOW

Esta hoja contiene el informe de la proyección. En caso de haberse efectuado modificaciones, se deberá utilizar la opción ACTUALIZAR CASH FLOW para recalcular los importes de la solapa Cash Flow en base a los datos existentes en las solapas Datos y Parámetros.

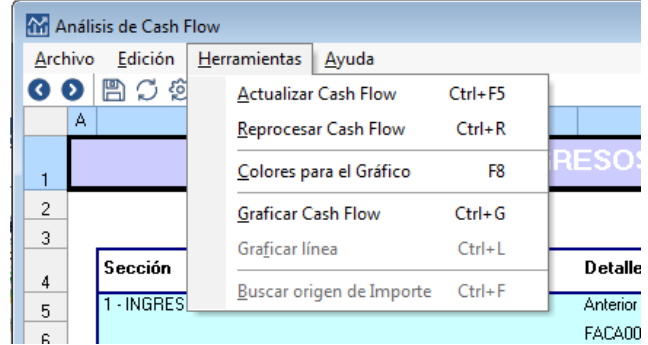

En cuanto a la opción REPROCESAR CASH FLOW, permite reemplazar toda la proyección obtenida por una nueva ejecución. Equivale a generar el reporte nuevamente desde el menú del sistema y tomar los datos de **Tango**.

#### **UTILIZACIÓN DE CONCEPTOS PRESUPUESTADOS**

En caso de necesitar incluir en la proyección Ingresos y Egresos no disponibles en los módulos de Ventas, Compras y Tesorería; puede utilizar los Conceptos Presupuestados.

Estos se clasifican en Ingresos y Egresos y pueden tener dos orígenes

- a) El dato no se importa desde Excel
- b) El dato es importado de Excel

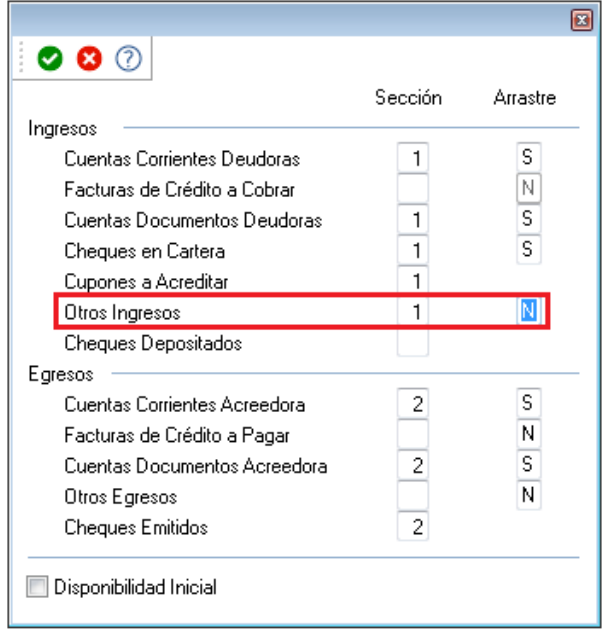

**AXOFT ARGENTINA S.A.** Cerrito 1186 Piso 2º - CP C1010AAX Buenos Aires – Argentina [www.axoft.com](http://www.axoft.com/)

#### **TANGO CENTRO DE CLIENTES** Cerrito 1214 - CP C1010AAZ Buenos Aires – Argentina +54 (011) 5031-8264 - +54 (011) 4816-2620

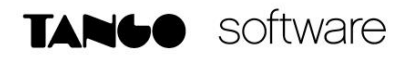

#### **Ingresos/Egresos no importados desde Excel**

Los movimientos deben contener una fecha y un importe. El importe puede estar expresado en moneda corriente o en moneda extranjera contable. Para expresarlo en moneda extranjera, ingrese cero en el importe en moneda corriente.

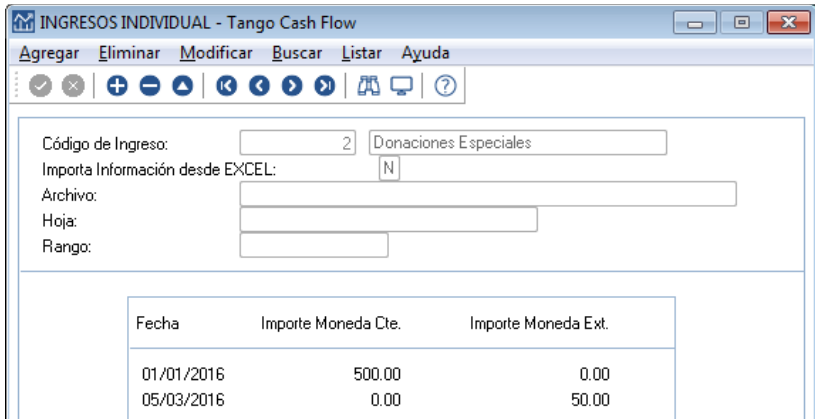

#### **Ingresos/Egresos importados desde Excel**

Si un concepto se importa desde Excel, el sistema tomará la información a proyectar de una hoja de cálculo de Excel. En la definición del concepto, puede indicarse una referencia, de manera opcional.

Una referencia tiene tres parámetros: el 'Archivo', la 'Hoja' y un 'Rango de celdas'.

- **Archivo:** corresponde al nombre del archivo que contiene la información.
- **Hoja:** corresponde al nombre de la hoja dentro del archivo.
- **Rango:** corresponde al rango de celdas donde están los valores a importar.

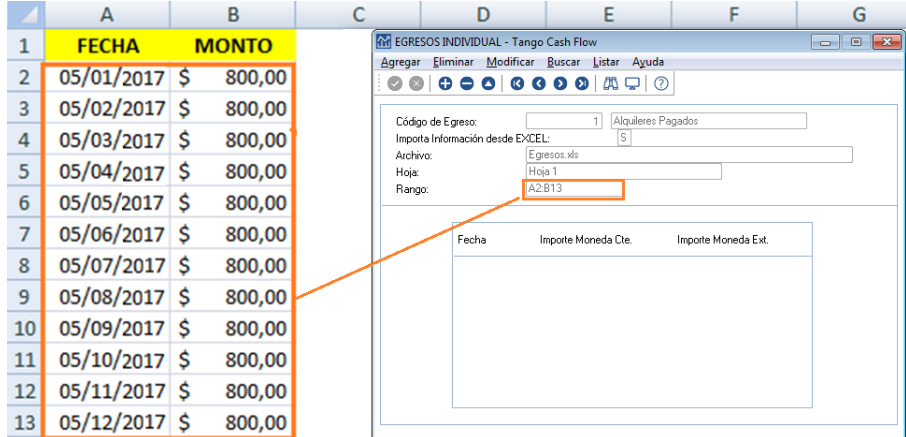

El sistema puede interpretar secuencias de valores o de fechas y valores. Los valores serán tomados con el signo (positivo o negativo) que posean en la hoja de cálculo y las fechas deben ser en el formato dd/mm/aa.

Para los importes, los formatos especiales reconocibles son: paréntesis () o signo negativo, separadores de miles y coma decimal, o bien el signo \$.

**AXOFT ARGENTINA S.A.** Cerrito 1186 Piso 2º - CP C1010AAX Buenos Aires – Argentina [www.axoft.com](http://www.axoft.com/)

**TANGO CENTRO DE CLIENTES** Cerrito 1214 - CP C1010AAZ Buenos Aires – Argentina +54 (011) 5031-8264 - +54 (011) 4816-2620

Los rangos para importes con fechas deben tener una de las siguientes distribuciones:

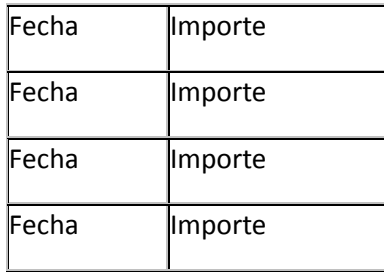

O bien:

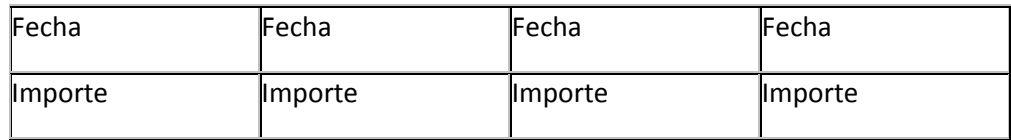

En el caso de usar rangos con fechas, el sistema tomará los importes cuyas fechas pertenezcan al período proyectado, y descartará las que quedan fuera del análisis. Según las fechas se ubicarán en la columna correspondiente de la proyección.

Los rangos que sólo contienen importes deben tener una de las siguientes distribuciones:

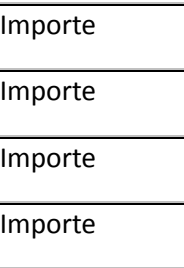

O Bien:

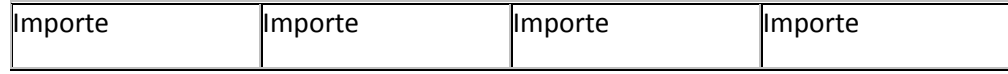

En este caso, el sistema asumirá que el primer valor es para la primera columna proyectada, y así sucesivamente.